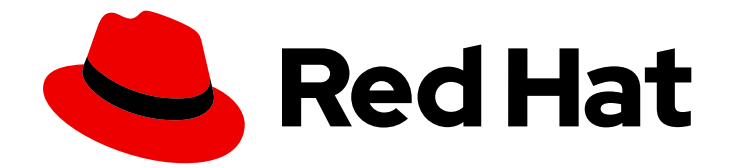

# Red Hat Insights 2023

# Red Hat Enterprise Linux용 Insights를 사용하여 RHEL 리소스 최적화 평가 및 모니터링

RHEL 리소스 사용 통계 이해

Last Updated: 2023-12-20

Red Hat Insights 2023 Red Hat Enterprise Linux용 Insights를 사용하여 RHEL 리소스 최적화 평가 및 모니터링

RHEL 리소스 사용 통계 이해

# 법적 공지

Copyright © 2023 Red Hat, Inc.

The text of and illustrations in this document are licensed by Red Hat under a Creative Commons Attribution–Share Alike 3.0 Unported license ("CC-BY-SA"). An explanation of CC-BY-SA is available at

http://creativecommons.org/licenses/by-sa/3.0/

. In accordance with CC-BY-SA, if you distribute this document or an adaptation of it, you must provide the URL for the original version.

Red Hat, as the licensor of this document, waives the right to enforce, and agrees not to assert, Section 4d of CC-BY-SA to the fullest extent permitted by applicable law.

Red Hat, Red Hat Enterprise Linux, the Shadowman logo, the Red Hat logo, JBoss, OpenShift, Fedora, the Infinity logo, and RHCE are trademarks of Red Hat, Inc., registered in the United States and other countries.

Linux ® is the registered trademark of Linus Torvalds in the United States and other countries.

Java ® is a registered trademark of Oracle and/or its affiliates.

XFS ® is a trademark of Silicon Graphics International Corp. or its subsidiaries in the United States and/or other countries.

MySQL<sup>®</sup> is a registered trademark of MySQL AB in the United States, the European Union and other countries.

Node.js ® is an official trademark of Joyent. Red Hat is not formally related to or endorsed by the official Joyent Node.js open source or commercial project.

The OpenStack ® Word Mark and OpenStack logo are either registered trademarks/service marks or trademarks/service marks of the OpenStack Foundation, in the United States and other countries and are used with the OpenStack Foundation's permission. We are not affiliated with, endorsed or sponsored by the OpenStack Foundation, or the OpenStack community.

All other trademarks are the property of their respective owners.

# 초록

RHEL 리소스 최적화 서비스용 Insights를 설치하고 사용하기 시작합니다. 이 새로운 서비스는 퍼블릭 클라우드 시스템을 관리하는 데 도움이 됩니다. Red Hat은 코드, 문서, 웹 속성에서 문제가 있는 용어 를 교체하기 위해 최선을 다하고 있습니다. 먼저 마스터(master), 슬레이브(slave), 블랙리스트 (blacklist), 화이트리스트(whitelist) 등 네 가지 용어를 교체하고 있습니다. 이러한 변경 작업은 작업 범위가 크므로 향후 여러 릴리스에 걸쳐 점차 구현할 예정입니다. 자세한 내용은 CTO Chris Wright의 메시지에서 참조하십시오.

# 차례

# 차례

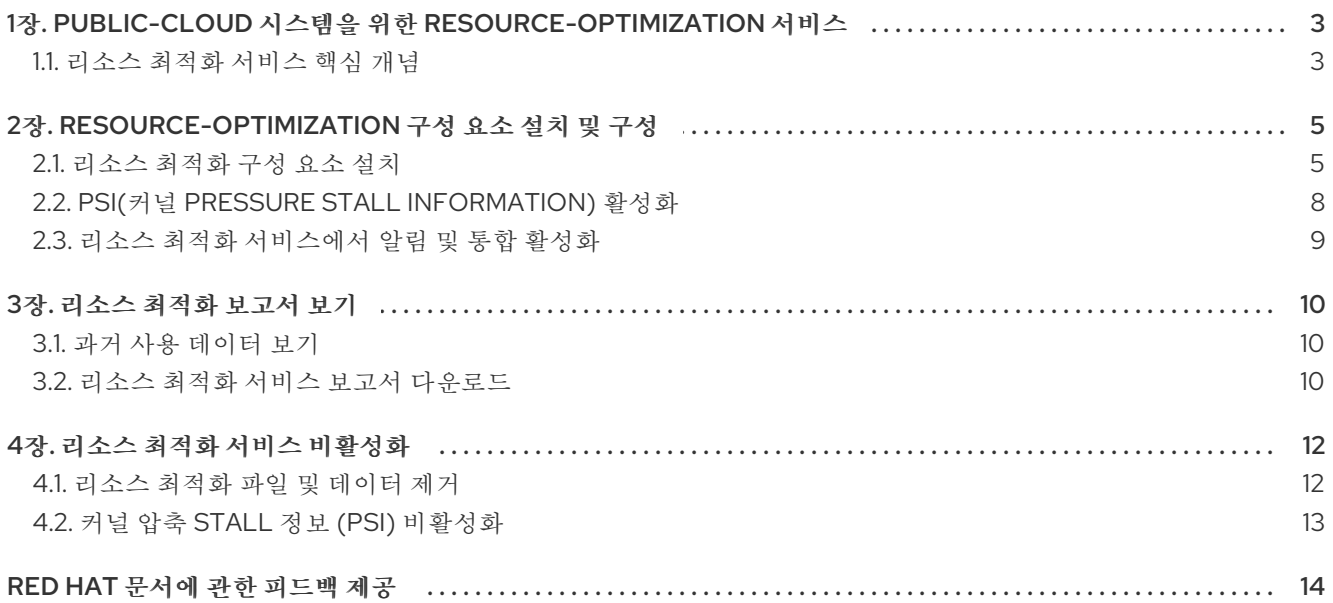

# <span id="page-6-0"></span>1장. PUBLIC-CLOUD 시스템을 위한 RESOURCE-OPTIMIZATION 서비스

Red Hat Insights for Red Hat Enterprise Linux 리소스 최적화 서비스를 통해 RHEL 고객은 퍼블릭 RHEL 클라우드 사용량 및 최적화를 평가하고 모니터링할 수 있습니다. 서비스는 다음의 메트릭을 보여줍니다.

- $\bullet$  CPU
- 메모리
- 디스크 사용

이러한 지표를 분석하고 퍼블릭 클라우드 공급자가 권장하는 리소스 제한과 비교합니다. 리소스 최적화 서비스는 과거 데이터를 활용하여 각 리소스 매개변수를 여러 가지 방법으로 간주하고 실행 가능한 데이 터를 반환합니다. 이 데이터는 리소스 할당을 개선하고 퍼블릭 클라우드 투자에 대한 비용을 절감할 수 있 도록 지원합니다.

## 기능

서비스는 다음 정보를 표시합니다.

- Red Hat Enterprise Linux 인벤토리용 Insights의 기존 시스템에 대한 활용 및 최적화 데이터
- 퍼블릭 클라우드에서 실행되는 시스템 범위.
- 시스템 특성 개요.
- 잠재적인 문제를 강조합니다.
- 문제 해결에 대한 제안을 공식화합니다.

<span id="page-6-1"></span>1.1. 리소스 최적화 서비스 핵심 개념

1.1.1. 리소스 최적화 서비스 성능 규칙

리소스 최적화 서비스를 사용하여 지원되는 퍼블릭 클라우드인 AWS(Amazon Web Services)에서 실행되 는 관리 호스트의 성능 지표를 확인합니다. 이 서비스는 PCP(Performance Co-Pilot) 툴킷이라는 프레임 워크를 사용하여 성능 지표를 기록합니다. 이러한 메트릭을 사용하면 더 나은 비즈니스 결정을 내릴 수 있 습니다.

#### Insights 성능 규칙

성능 규칙은 PCP에서 수집한 데이터에 적용되는 일련의 조건입니다. 다음과 같은 시스템 상태를 식별합 니다.

- undersized. 크기가 낮은 상태는 CPU, RAM 및 I/O(디스크 입력/출력) 사용량을 검사하고 24시간 동안 CPU 유휴 시간과 이를 결합하여 결정됩니다. 점수가 높은 경우 리소스 최적화 서비스는 시 스템에 워크로드에 대해 너무 작은 레이블을 지정합니다. 크기가 부족해질 때마다 시스템이 과소 한 것으로 보고됩니다.
- 과장되어 있습니다. 초과된 상태는 CPU, RAM 및 디스크 I/O 사용량을 검사하고 24시간 동안 CPU 유휴 시간과 이를 결합하는 방식으로 결정됩니다. 점수가 낮은 경우 리소스 최적화 서비스는 시스 템에 해당 워크로드에 대해 너무 큰 레이블을 지정합니다. 시스템은 모든 크기의 크기가 초과된 경우에만 과도하게 크기가 조정된 것으로 보고됩니다.
- 유휴 상태. 유휴 상태는 CPU, RAM 및 디스크 I/O 사용량을 검사하고 24시간 동안 CPU 유휴 시간

과 이를 결합하여 결정됩니다. 이로 인해 사용률이 매우 낮을 경우 리소스 최적화 서비스는 시스 템에 해당 워크로드에 적절하게 레이블을 지정하지만 사용되지 않습니다. 유휴 조건은 필요 개선 시나리오로 볼 수 있습니다.

- 최적화 된. 최적화된 상태는 CPU, RAM 및 디스크 I/O 사용량을 검사하고 24시간 동안 CPU 유휴 시간과 이를 결합하여 결정됩니다. 이 경우 중간 지점이 되면 리소스 최적화 서비스가 시스템에 최적화된 라벨을 지정합니다.
- 압력에 따라. 이 상태는 PSI(Kernel pressureStatll Information)를 활성화한 경우에만 활성화됩니 다. 사용률이 최적화되면 시스템의 부족으로 레이블이 지정되지만 일부 부족 상태가 유지됩니다.

리소스 최적화 서비스는 시스템에 점수를 할당하기 위해 설정한 시스템 상태 및 원하는 성능 기준을 측정 합니다.

#### 추가 리소스

PCP 툴킷에 대한 자세한 내용과 PAYG 등록에 대한 자세한 내용은 다음 링크를 참조하십시오.

- PCP 툴킷 웹 [사이트](https://pcp.io/)
- PCP 툴킷을 사용하여 성능 [모니터링](https://access.redhat.com/documentation/en-us/red_hat_enterprise_linux/8/html/monitoring_and_managing_system_status_and_performance/monitoring-performance-with-performance-co-pilot_monitoring-and-managing-system-status-and-performance)
- PCP 및 [sysstat](https://access.redhat.com/articles/1148133) 비교
- AWS에서 실행되는 Red Hat [Enterprise](https://access.redhat.com/articles/6538061) Linux 시스템을 Insights에 등록하는 방법

1.1.2. 리소스 최적화 서비스에 대한 데이터 보안 보장

리소스 최적화 서비스는 Red Hat Enterprise Linux 서비스용 Red Hat Insights의 데이터 및 애플리케이션 보안 관행을 준수합니다. 자세한 내용은 보안을 [참조하십시오](https://cloud.redhat.com/security/insights/).

#### 1.1.3. 리소스 최적화를 위한 성능 지표

리소스 최적화 서비스는 시스템에 **pcp** 패키지를 설치하고 **pmcd** 및 **pmlogger** 의 두 가지 서비스를 실행 합니다. 둘 다 시스템의 특정 지표를 모니터링하고 처리하는 PCP(Performance Co-Pilot) 툴킷의 일부입 니다. 지표는 Insights 클라이언트가 Red Hat Enterprise Linux용 Red Hat Insights에 업로드하는 아카이브 에 저장됩니다.

1.1.4. 리소스 최적화 서비스의 사용량 지표에 액세스

리소스 최적화 서비스는 이전 날의 데이터를 캡처하고 24 시간 후에 시스템 사용률 지표를 제공합니다. 기 본적으로 이 아카이브는 로컬 시스템 시간 12:00am +/- 1시간으로 Red Hat Enterprise Linux의 Insights에 업로드됩니다. 그러나 이 데이터가 업로드되는 시간은 PCP(Performance Co-Pilot) 툴킷 구성에서 구성 할 수 있습니다.

# 2장. RESOURCE-OPTIMIZATION 구성 요소 설치 및 구성

<span id="page-8-0"></span>리소스 최적화를 설치하려면 패키지 설치, 설정 구성 및 로컬 서비스 활성화가 포함됩니다. 이 작업은 수동 으로 수행하거나 Red Hat에서 제공하는 Ansible 플레이북을 사용하여 수행할 수 있습니다.

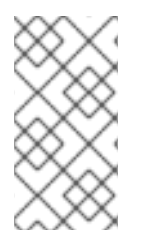

# 참고

Pay as you go (PAYG) 고객은 기본 인증을 사용하도록 insights-client를 구성해야 합니다. 자세한 내용은 Configuring Basic [Authentication](https://access.redhat.com/documentation/en-us/red_hat_insights/2023/html/configuring_basic_authentication_for_red_hat_insights/proc-insights-client-config-basic-auth-configuring_insights-client-config) for Red Hat Insights 설명서를 참조하십 시오. RHEL 시스템에서 서브스크립션을 사용하는 경우 기본 인증을 사용할 수 있지만 필수 는 아닙니다. Insights 클라이언트는 이미 존재하는 RHSM 데이터를 사용할 수 있습니다.

#### 표 2.1. 호환성 정보

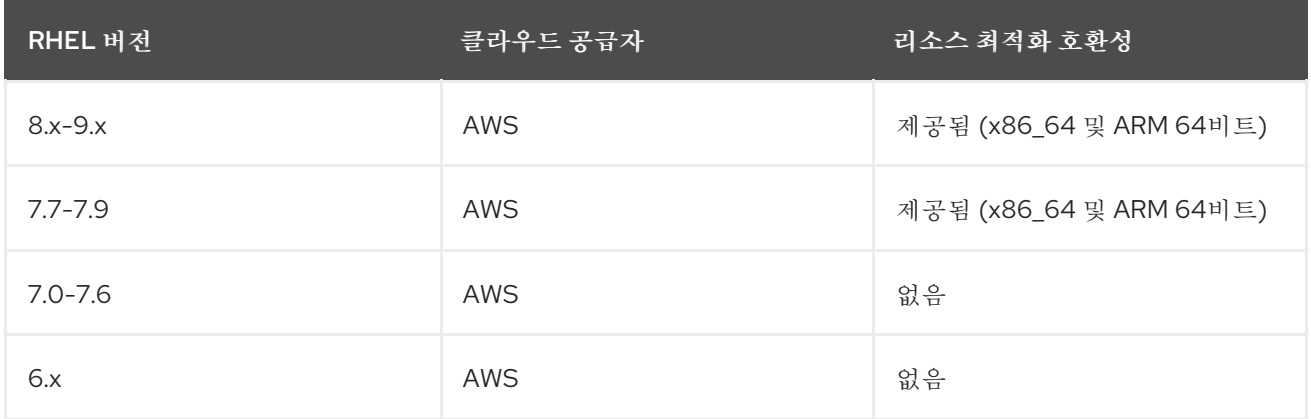

# 사전 요구 사항

리소스 최적화 서비스를 사용하려면 먼저 다음 애플리케이션 및 구성을 설치하거나 확인해야 합니다.

- 클라우드 마켓플레이스 RHEL 인스턴스가 구성됩니다.
- Insights 클라이언트는 시스템에 설치되어 있으며 작동 중입니다.
- Ansible을 사용하여 리소스 최적화 서비스를 설치하거나 제거하려면 다음을 수행합니다.
	- Ansible 리포지토리가 활성화되고 Ansible 클라이언트가 각 시스템에 설치됩니다.
	- 시스템 관리자는 Ansible 플레이북을 실행할 수 있습니다.

# <span id="page-8-1"></span>2.1. 리소스 최적화 구성 요소 설치

리소스 최적화 구성 요소를 설치하는 데는 몇 가지 옵션이 있습니다. Ansible 워크플로우에서 작동하는 항 목을 선택합니다.

## 2.1.1. Ansible 설치 및 resource-optimization 설치 플레이북 실행

Ansible을 사용하여 설치 프로세스를 신속하게 수행하는 것이 좋습니다. 이 절차에서는 Ansible 클라이언 트를 설치하고 시스템에서 Ansible 플레이북을 실행합니다.

AWS(Amazon Web Services)의 클라우드 마켓플레이스 이미지는 클라우드 공급자가 호스팅하는 리포지 토리를 사용하도록 구성되어 있습니다. 현재 이러한 리포지토리에는 Ansible 클라이언트가 포함되어 있지 않으므로, 클라우드 마켓플레이스에서 Ansible 리포지토리(관리된 RHEL 시스템)를 활성화하려면 다음 단 계를 수행해야 합니다.

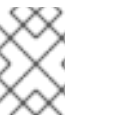

참고

RHEL 8.6 이상 및 RHEL 9.0에서는 Ansible Core 사용을 권장합니다. 자세한 내용은 RHEL 8.6 및 9.0에서 Ansible 사용 업데이트를 [참조하십시오](https://www.redhat.com/en/blog/updates-using-ansible-rhel-86-and-90).

## 사전 요구 사항

RHEL 8에서는 Ansible 리포지토리가 활성화됩니다.

#### RHEL 8 절차

1. Ansible을 설치합니다.

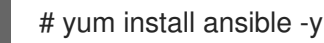

#### RHEL 7 절차

1. Subscription-Manager 리포지토리를 활성화하고 시스템을 등록합니다.

# subscription-manager config --rhsm.manage\_repos=1 # subscription-manager register

2. 필요한 경우 시스템을 서브스크립션 풀에 연결합니다.

# subscription-manager attach --pool xxxxxxxx

3. 필수 Ansible 리포지토리를 활성화합니다.

# subscription-manager repos --enable=rhel-7-server-ansible-2.9-rpms

4. Ansible을 설치합니다.

# yum install ansible -y

5. RHEL PAYG를 사용하고 RHUI 업데이트 서버만 사용하려면 Subscription-Manager 리포지토리 를 비활성화합니다.

# subscription-manager config --rhsm.manage\_repos=0

## 2.1.2. Ansible이 이미 설치된 경우 리소스 최적화 설치

Ansible이 설치되면 리소스 최적화 서비스 설치를 완료합니다.

## 절차

1. 다음 명령을 사용하여 Ansible Playbook을 다운로드합니다.

\$ curl -O https://raw.githubusercontent.com/RedHatInsights/ros-backend/v2.0/ansibleplaybooks/ros\_install\_and\_set\_up.yml

2. localhost 행을 **/etc/ansible/hosts** 에 추가하여 Ansible 인벤토리의 **localhost** 를 설정합니다.

3. Ansible Playbook을 실행합니다.

# ansible-playbook -c local ros\_install\_and\_set\_up.yml

시스템은 "데이터에 대한 이해" 상태에서 Insights에 즉시 표시되고, 등록 후 하루 데이터 및 제안 사항을 사 용할 수 있습니다.

## 검증 단계

타임스탬프가 있는 데이터 파일은 **/var/log/pcp/pmlogger/ros** 에 표시되고 몇 분 후에 메트릭이 수집되고 있는지 확인할 수 있습니다.

\$ ls -l /var/log/pcp/pmlogger/ros \$ pmlogsummary /var/log/pcp/pmlogger/ros/

2.1.3. Ansible을 설치하거나 사용하지 않고 리소스 최적화 설치

#### 절차

설치에 Ansible을 사용하지 않도록 선택하는 경우 다음 수동 설치 절차를 사용하십시오.

1. 최신 버전의 insights-client가 설치되어 있는지 확인합니다.

\$ yum update insights-client

- 2. **/etc/insights-client/insights-client.conf**에 **core\_collect=True** 설정
- 3. PCP(Performance Co-Pilot) 툴킷을 설치합니다.

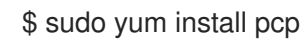

4. 이 콘텐츠로 PCP 구성 파일 **/var/lib/pcp/config/pmlogger/config.ros** 를 만듭니다.

```
log mandatory on default {
 hinv.ncpu
 mem.physmem
 mem.util.available
 disk.dev.total
 kernel.all.cpu.idle
 kernel.all.pressure.cpu.some.avg
 kernel.all.pressure.io.full.avg
 kernel.all.pressure.io.some.avg
 kernel.all.pressure.memory.full.avg
 kernel.all.pressure.memory.some.avg
}
[access]
disallow .* : all;
disallow :* : all;
allow local:* : enquire;
```
5. 리소스 최적화에 필요한 지표를 수집하도록 pmlogger를 구성하려면 이 행을 **/etc/pcp/pmlogger/control.d/local** 에 추가하십시오.

LOCALHOSTNAME n n PCP\_LOG\_DIR/pmlogger/ros -r -T24h10m -c config.ros -v 100Mb

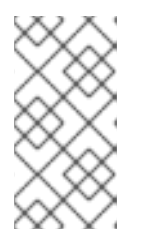

이 절차의 이전 버전에서 이 행은 **LOCALHOSTNAME n y** 로 시작되었습니다. 이 제 절차는 **pmsocks** 사용을 비활성화하는 **LOCALHOSTNAME n n** 을 사용할 것 을 권장합니다. **pmsocks** 에 대한 자세한 내용은 **pmsocks** 의 도움말 페이지를 참 조하십시오.

6. 필요한 PCP 서비스를 시작하고 활성화합니다.

참고

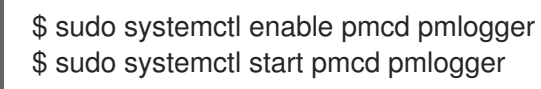

7. insights-client를 다시 등록하고 아카이브를 업로드합니다. 시스템은 "데이터에 대한 이해" 상태에 서 Insights에 즉시 표시되고, 등록 후 하루 데이터 및 제안 사항을 사용할 수 있습니다.

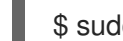

\$ sudo insights-client --register

# 검증 단계

타임스탬프가 있는 데이터 파일은 **/var/log/pcp/pmlogger/ros** 에 표시되고 몇 분 후에 메트릭이 수집되고 있는지 확인할 수 있습니다.

\$ ls -l /var/log/pcp/pmlogger/ros \$ pmlogsummary /var/log/pcp/pmlogger/ros/

# <span id="page-11-0"></span>2.2. PSI(커널 PRESSURE STALL INFORMATION) 활성화

PSI는 리소스가 개발됨에 따라 리소스 부족이 증가하는 것을 확인할 수 있는 표준 방법을 제공합니다. 메 모리, CPU 및 I/O(출력/출력)의 세 가지 주요 리소스에 대한 압력 지표가 있습니다. PSI는 RHEL 8 이상 버 전에서 사용할 수 있으며 기본적으로 비활성화되어 있습니다.

PSI가 활성화되면 리소스 최적화 서비스가 결과를 보강하고 더 자세한 내용과 더 나은 제안을 제공할 수 있습니다. PSI를 활성화하면 최대 값을 식별하는 것이 좋습니다.

## 절차

- 1. **/etc/default/grub** 파일을 편집하고 GRUB\_CMDLINE\_LINUX 행 끝에 **psi=1** 을 추가합니다(따옴 표 포함).
- 2. grub 설정 파일을 다시 생성합니다.

\$ sudo grub2-mkconfig -o /boot/grub2/grub.cfg

3. 시스템을 재부팅합니다.

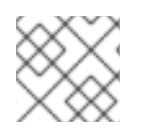

# 참고

PSI를 사용하도록 설정하면 약간의 (<1%) 성능이 저하됩니다.

#### 검증 단계

PSI가 활성화되면 CPU, 메모리 및 IO에 대한 파일이 **/proc/pressure** 아래에 나타납니다.

# <span id="page-12-0"></span>2.3. 리소스 최적화 서비스에서 알림 및 통합 활성화

Red Hat Hybrid Cloud Console에서 알림 서비스를 활성화하여 리소스 최적화 서비스에서 문제를 감지하 고 제안을 생성할 때마다 알림을 보낼 수 있습니다. 알림 서비스를 사용하면 Red Hat Insights for Red Hat Enterprise Linux 대시 보드에서 권장 사항을 지속적으로 확인할 필요가 없습니다.

예를 들어 리소스 최적화 서비스가 제안을 생성할 때마다 이메일 메시지를 자동으로 전송하도록 알림 서 비스를 구성할 수 있습니다.

알림 서비스를 활성화하려면 다음 세 가지 주요 단계가 필요합니다.

- 먼저 조직 관리자가 Notifications 관리자 역할을 사용하여 사용자 액세스 그룹을 생성한 다음 계 정 멤버를 그룹에 추가합니다.
- 다음으로 알림 관리자는 알림 서비스의 이벤트에 대한 동작 그룹을 설정합니다. 동작 그룹은 각 알림에 대한 전달 방법을 지정합니다. 예를 들어 동작 그룹은 이메일 알림이 모든 사용자에게 전 송되는지 또는 조직 관리자에게만 보낼지 여부를 지정할 수 있습니다.
- 마지막으로 이벤트에서 이메일 알림을 수신하는 사용자는 각 이벤트에 대해 개별 이메일을 수신 하도록 사용자 기본 설정을 설정해야 합니다.

이메일 메시지를 보내는 것 외에도 다른 방식으로 이벤트 데이터를 가져오도록 notifications 서비스를 구 성할 수 있습니다.

- 인증된 클라이언트를 사용하여 이벤트 데이터에 대한 Red Hat Insights API를 쿼리합니다.
- 웹 후크를 사용하여 인바운드 요청을 수락하는 타사 애플리케이션으로 이벤트를 보냅니다.
- 알림을 Splunk와 같은 애플리케이션과 통합하여 리소스 최적화 권장 사항을 애플리케이션 대시 보드에 라우팅합니다.

추가 리소스

리소스 최적화 권장 사항에 대한 알림을 설정하는 방법에 대한 자세한 내용은 *Red Hat Hybrid Cloud Console*에서 알림 및 통합 구성을 [참조하십시오](https://access.redhat.com/documentation/en-us/red_hat_hybrid_cloud_console/2021/html-single/configuring_notifications_and_integrations_on_the_red_hat_hybrid_cloud_console/index).

# 3장. 리소스 최적화 보고서 보기

<span id="page-13-0"></span>과거 데이터 보고서는 향후 퍼블릭 클라우드에 대한 정보에 입각한 결정을 내릴 수 있도록 시간이 지남에 따라 최적화 수준을 평가할 수 있도록 지원합니다.

#### <span id="page-13-1"></span>3.1. 과거 사용 데이터 보기

리소스 최적화 서비스를 사용하면 지난 7-45일 동안 시스템 사용률 점수가 어떻게 상승했는지 확인할 수 있습니다. 이 서비스에는 CPU 사용률 및메모리 사용률 이 매일 표시되는막대형 차트가 표시됩니다.

시스템 기록 사용률 데이터를 확인, 필터링 및 정렬하려면 다음 단계를 완료합니다.

#### 절차

- 1. [비즈니스](https://console.redhat.com/insights/ros) > 리소스 최적화 페이지로 이동합니다. 시스템 상태 화면이 열립니다.
- 2. 페이지 왼쪽에 있는 Name 헤더를 클릭하여 이름, 상태 또는 운영 체제로 필터링합니다.각 열 이름 의 오른쪽에 있는 정렬 화살표를 사용하여 OS, CPU, 메모리 사용률, I/O 출력, 제안, 상태,마지막 보고됨으로 정렬할 수 있습니다. 한 번 클릭하면 최적화된 시스템이 먼저 표시되도록 열을 정렬합 니다. 두 번째 시간을 클릭하면 해당 열이 정렬되어 데이터 대기 중으로 분류된 시스템이 먼저 표 시됩니다.
- 3. 분석된 시스템은 파란색으로 렌더링됩니다. 보다 자세한 보기를 위해 Blue 시스템 이름을 클릭합 니다.
- 4. 작업 드롭다운을 클릭하여 운영 체제, 인프라, 구성, BIOS 및 기타 데이터와 같은 인벤토리의 시스 템 속성을 확인합니다.
- 5. 기본적으로 리소스 최적화 시스템은 7일 동안 사용 결과를 표시합니다. Last 7 Days(마지막 7일) 라는 레이블이 지정된 드롭다운을 클릭하여 45일의 사용률 데이터를 확인합니다. 특정 날짜 및 해 당 날짜의 사용률 점수를 보려면 마우스의 선과 버튼을 사용하여 가로 막대형 차트의 창과 확대/ 축소를 표시합니다.
- 6. 아래로 스크롤하여 해당 시스템에 대한 구체적인 제안을 확인합니다.

#### <span id="page-13-2"></span>3.2. 리소스 최적화 서비스 보고서 다운로드

등록된 모든 시스템에 대한 리소스 최적화 보고서를 다운로드할 수 있습니다. 이 보고서는 지난 7-45 일 동안 수집된 다음 데이터를 식별합니다.

- 등록된 시스템. 이 섹션에서는 최적이 아닌 최적의 시스템 및 오래된 시스템 수에 대해 자세히 설 명합니다. 최적화된 상태는 CPU 유휴 시간과 함께 24시간 동안 CPU, RAM, 디스크 I/O 사용량을 검사하여 결정됩니다. 계산이 세 가지 요인의 검사에 따라 중간 지점을 초래하는 경우, 리소스 최 적화 서비스는 최적화된 시스템에 라벨을 지정합니다. 오래된 시스템은 7일 동안 리소스 최적화 서비스에 데이터를 제출하지 않은 시스템으로 정의됩니다.
- 커널 부족 stall 정보 (PSI). PSI가 활성화된 시스템 수와 PSI가 활성화되지 않은 시스템 수를 분석 한 것입니다. PSI를 사용하면 리소스 부족 증가를 식별할 수 있으므로 더 나은 시스템 권장 사항을 받을 수 있습니다.
- 시스템 성능 문제. RAM 또는 CPU 관련 최대 수와 같은 특정 성능 문제는 발생 횟수와 함께 식별됩 니다.
- 현재 사용되는 대부분의 인스턴스 유형. 이 서비스는 등록된 모든 시스템에서 가장 자주 사용되는 상위 5개 인스턴스 유형을 평가하고 표시합니다.
- 제안된 인스턴스 유형. 이 서비스는 최근 사용률 지표에 따라 자주 제안된 상위 5개 인스턴스 유형 을 식별합니다. 이는 리소스 할당 향상을 위해 변경이 필요함을 나타낼 수 있습니다.
- 45일 내에 제안된 인스턴스 유형. 이 메트릭은 45일의 과거 데이터를 기반으로 자주 제안된 상위 5 개의 인스턴스 유형을 표시합니다. 최근의 변경 사항의 유효성을 확인할 수도 있습니다.

#### 사전 요구 사항

다음 사전 요구 사항 및 조건이 충족되어야 합니다.

- Insights 클라이언트는 시스템에 설치되어 있으며 작동 중입니다.
- Performance Co-Pilot이 설치되어 올바르게 구성되어 있습니다.
- 하나 이상의 시스템이 등록되어 리소스 최적화로 데이터를 전송합니다.

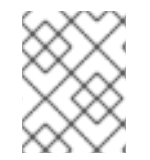

# 참고

시스템이 리소스 최적화에 정보를 보내는 시간이 길어지면 보다 정확하고 중요한 권장 사 항은 다음과 같습니다.

#### 절차

- 1. 비즈니스 > 리소스 [최적화로](https://console.redhat.com/insights/ros) 이동합니다.
- 2. 오른쪽 상단에서 Download Executive report를 클릭합니다.
- 3. 메시지와 함께 대화 상자가 표시됩니다. Export successful 및 taskbar에 있는pdf 파일을 확인합 니다.

#### 추가 리소스

- 섹션 3.5 Enabling Kernel pressure STAll Information (PSI)에서 참조하십시오.
- PCP 툴킷 웹 사이트: PCP 웹 [사이트](https://pcp.io/)

# 4장. 리소스 최적화 서비스 비활성화

# <span id="page-15-1"></span><span id="page-15-0"></span>4.1. 리소스 최적화 파일 및 데이터 제거

# Ansible을 사용하여 리소스 최적화 서비스 비활성화

각 시스템에서 다음 단계를 수행하여 리소스 최적화 서비스를 비활성화 및 제거합니다.

#### 절차

1. 다음 명령을 사용하여 Ansible Playbook을 다운로드합니다.

\$ curl -O https://raw.githubusercontent.com/RedHatInsights/ros-backend/v1.0/ansibleplaybooks/ros\_disable.yml

2. 명령을 사용하여 Ansible Playbook을 실행합니다.

# ansible-playbook -c local ros\_disable\_and\_clean\_up.yml

플레이북을 설치 제거해도 PCP(Performance Co-Pilot) 툴킷을 중지하거나 제거하지는 않습니다. PCP는 여러 애플리케이션을 지원할 수 있습니다. PCP를 리소스 최적화 서비스 전용으로 사용하고 PCP를 제거 하려는 경우 몇 가지 옵션이 있습니다. **pmlogger** 및 **pmcd** 서비스를 중지 및 비활성화하거나 시스템에서 **pcp** 패키지를 제거하여 PCP를 완전히 제거할 수 있습니다.

#### Ansible을 사용하지 않고 리소스 최적화 서비스 수동 비활성화

Ansible을 사용하여 설치 제거 프로세스를 신속하게 수행하는 것이 좋습니다. Ansible을 사용하지 않도록 선택하는 경우 다음과 같은 수동 절차를 사용하십시오.

#### 절차

1. **/etc/pcp/pmlogger/control.d/local**에서 이 행을 제거하여 리소스 최적화 서비스 지표 컬렉션 비 활성화

LOCALHOSTNAME n y PCP\_LOG\_DIR/pmlogger/ros -r -T24h10m -c config.ros -v 100Mb

2. PCP를 다시 시작하여 리소스 최적화 서비스 지표 수집이 효과적으로 중지됩니다.

\$ sudo systemctl pmcd pmlogger

3. 리소스 최적화 서비스 구성 파일 제거

\$ sudo rm /var/lib/pcp/config/pmlogger/config.ros

4. 시스템에서 리소스 최적화 데이터 제거

\$ sudo rm -rf /var/log/pcp/pmlogger/ros

5. 다른 것을 위해 PCP를 사용하지 않는 경우 시스템에서 제거할 수 있습니다.

\$ sudo yum remove pcp

# <span id="page-16-0"></span>4.2. 커널 압축 STALL 정보 (PSI) 비활성화

#### 절차

- 1. **/etc/default/grub** 파일을 편집하고 GRUB\_CMDLINE\_LINUX 행에서 **psi=1** 을 제거합니다.
- 2. grub 설정 파일을 다시 생성합니다.

[user]\$ sudo grub2-mkconfig -o /boot/grub2/grub.cfg

3. 시스템을 재부팅합니다.

#### 검증 단계

PSI가 비활성화되면 **/proc/pressure** 가 존재하지 않습니다.

# RED HAT 문서에 관한 피드백 제공

<span id="page-17-0"></span>문서 개선을 위한 의견에 감사드립니다. 피드백을 제공하려면 문서의 텍스트를 강조 표시하고 주석을 추 가합니다.

#### 사전 요구 사항

- Red Hat 고객 포털에 로그인되어 있습니다.
- Red Hat 고객 포털에서 문서는 Multi-page HTML 보기 형식으로 되어 있습니다.

#### 절차

피드백을 제공하려면 다음 단계를 수행합니다.

1. 문서 의 오른쪽 상단에 있는 피드백버튼을 클릭하여 기존 피드백을 확인합니다.

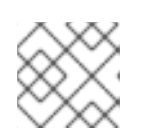

참고

피드백 기능은 Multi-page HTML 형식으로만 활성화됩니다.

- 2. 피드백을 제공할 문서의 섹션을 강조 표시합니다.
- 3. 강조 표시된 텍스트 근처에 표시되는 피드백 추가 팝업을 클릭합니다. 페이지 오른쪽의 피드백 섹션에 텍스트 상자가 나타납니다.A text box appears in the feedback section on the right side of the page.
- 4. 텍스트 상자에 피드백을 입력하고 Submit 을 클릭합니다. 문서 문제가 생성되었습니다.
- 5. 문제를 보려면 피드백 보기에서 문제 링크를 클릭합니다.